# **TEXT VIEW**

 $\pmb{\times}$ 

A TextView is a complete text editor. It displays text to the user and optionally allows them to edit it. It can be either single line or multiple lines. Touching a text field places the cursor and automatically displays the keyboard.

**AUTO COMPLETE** of auto completion. This control will enable you fetch the content from the data With Configure.IT, you can extend the View with the Text View with the ease already stored.

### **Properties**

#### CIT CUSTOM PROPERTIES

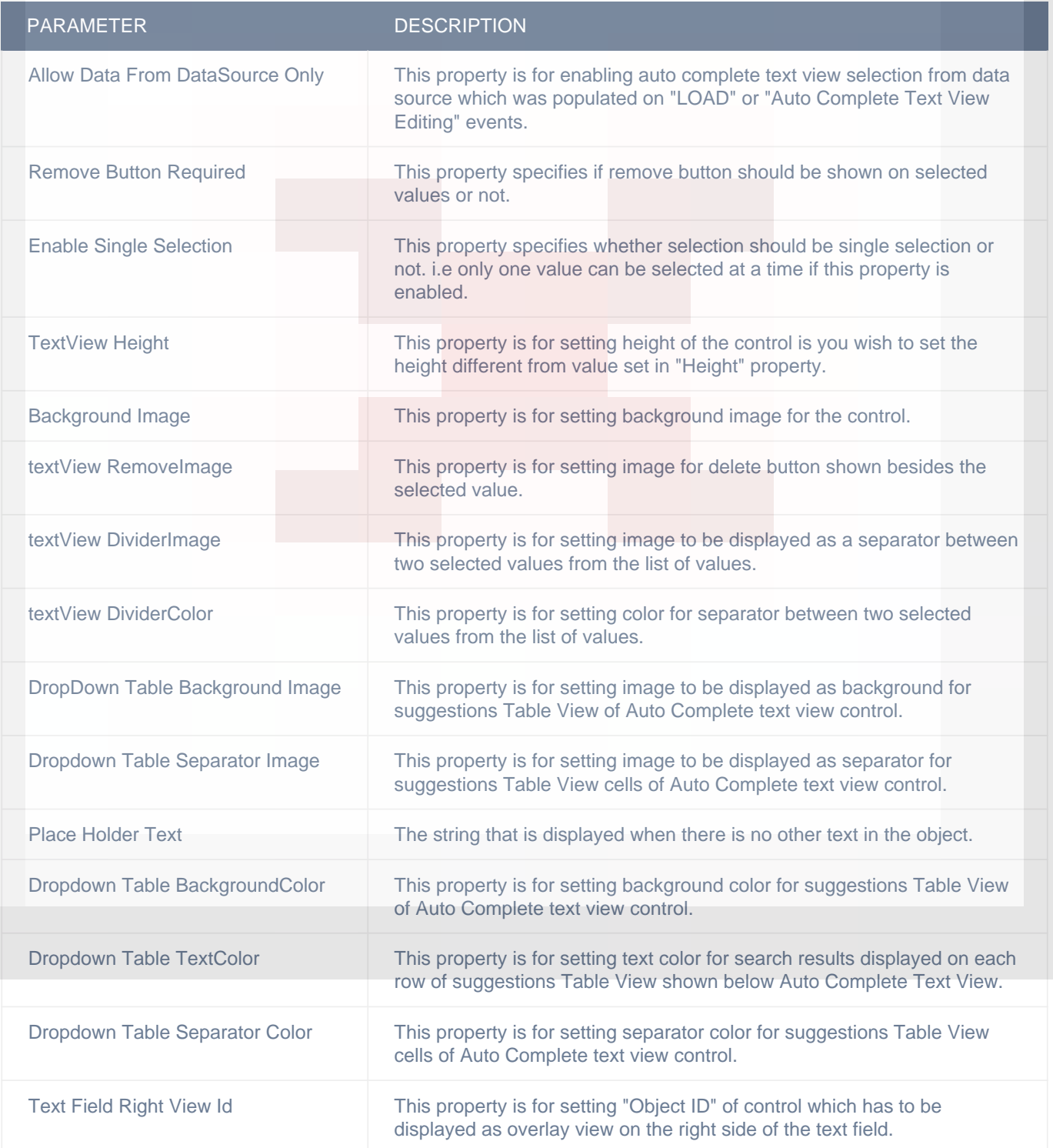

#### DISPLAY

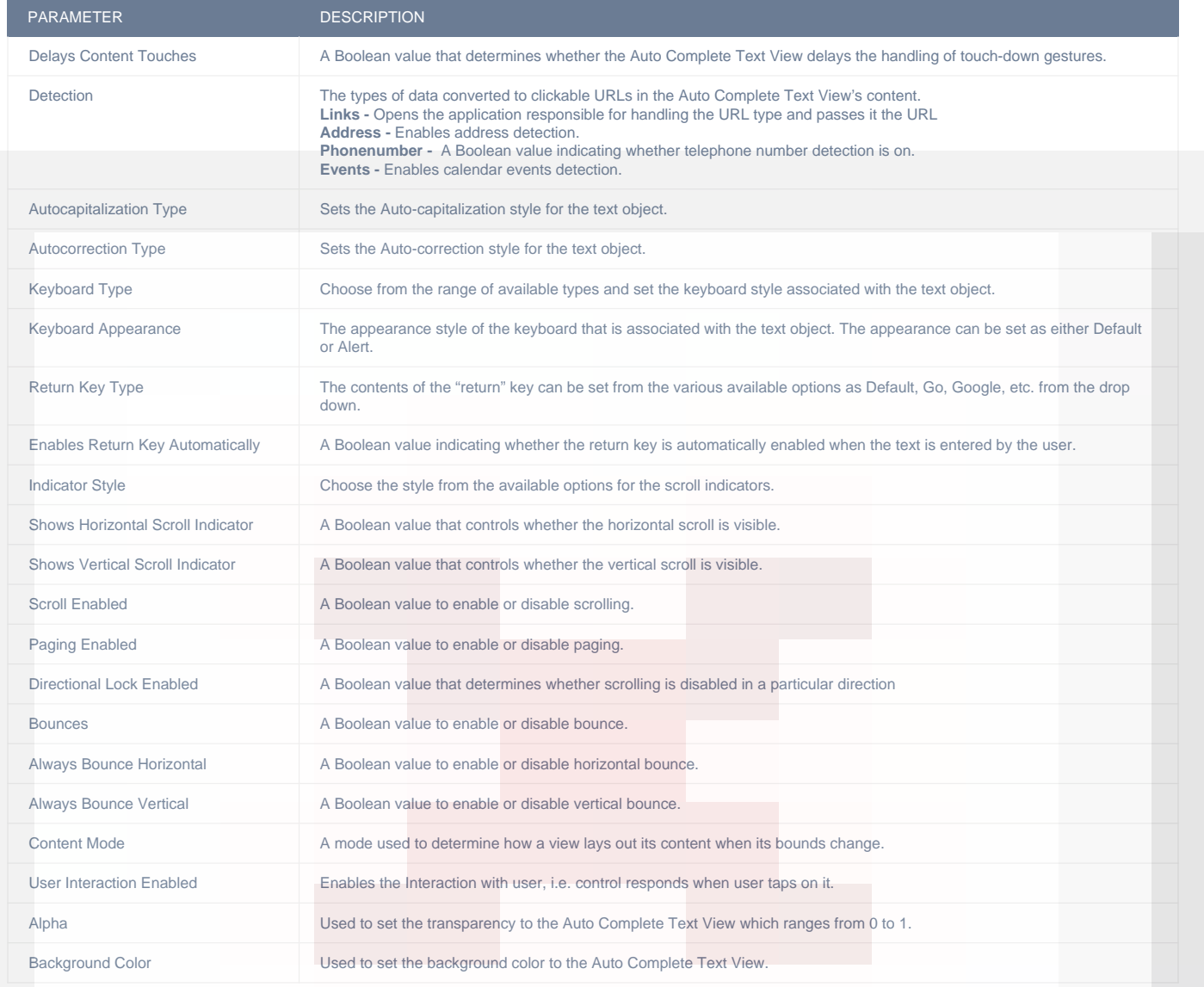

# ADVANCED

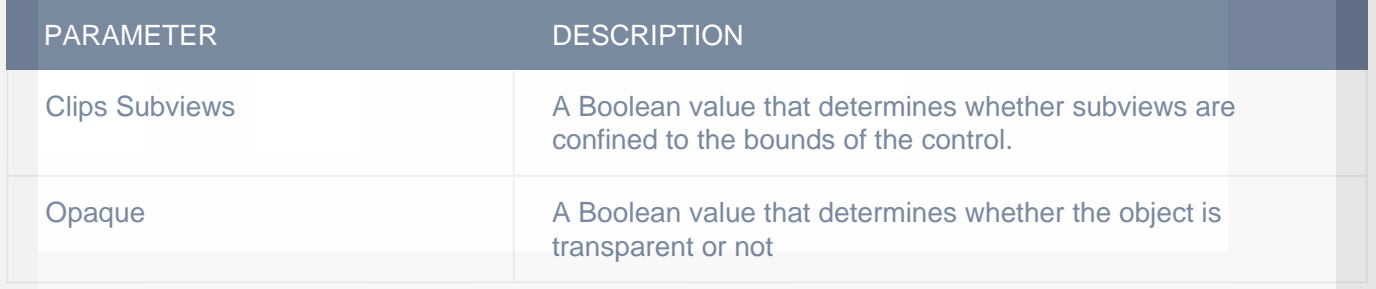

# DISPLAY/TEXT

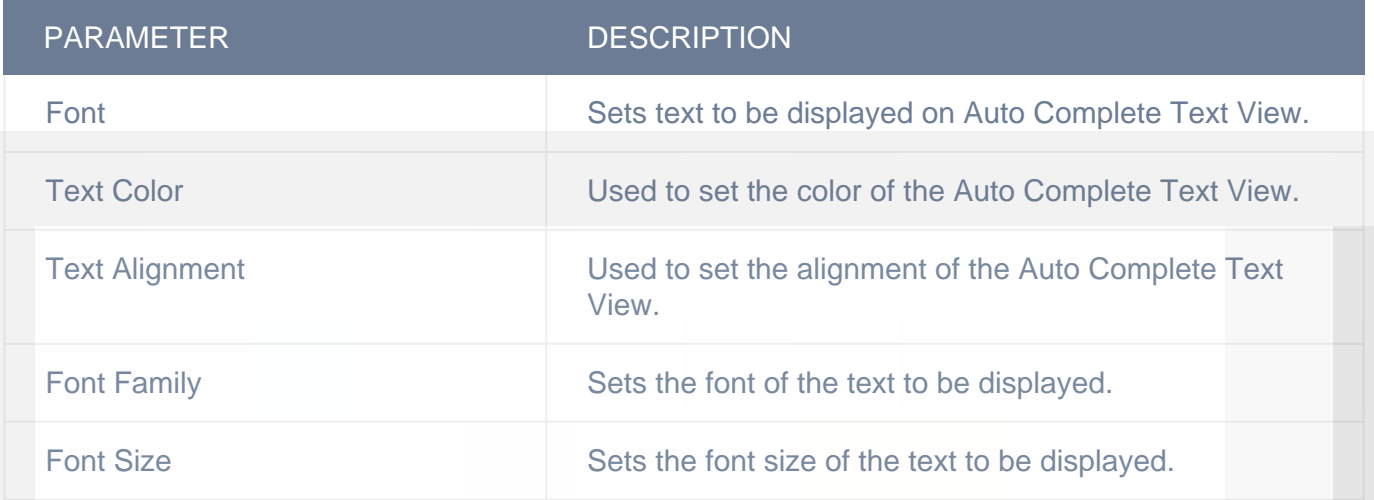

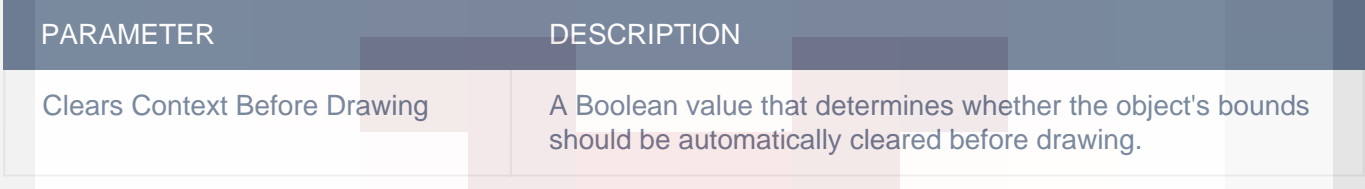

# CUSTOM BORDER

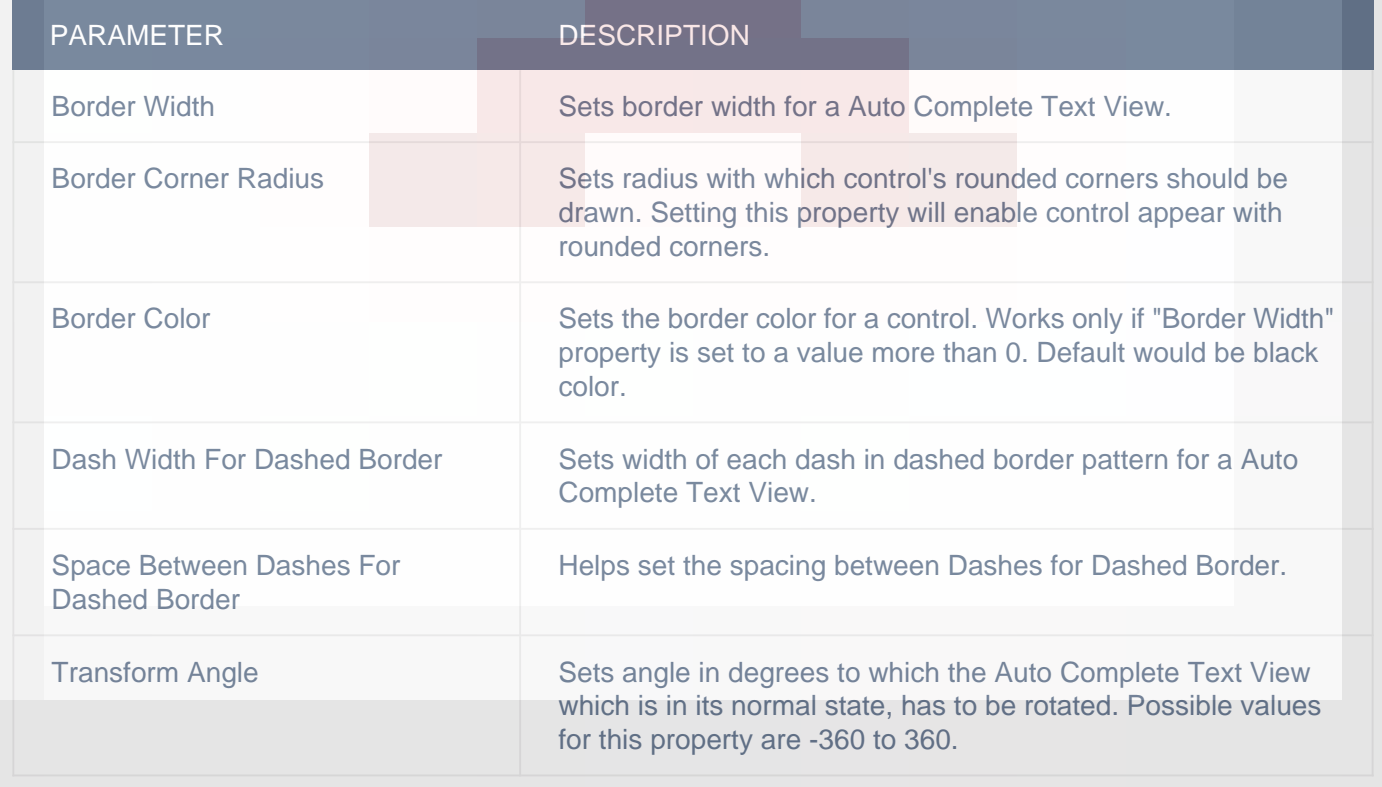

# LAYOUT SETTING

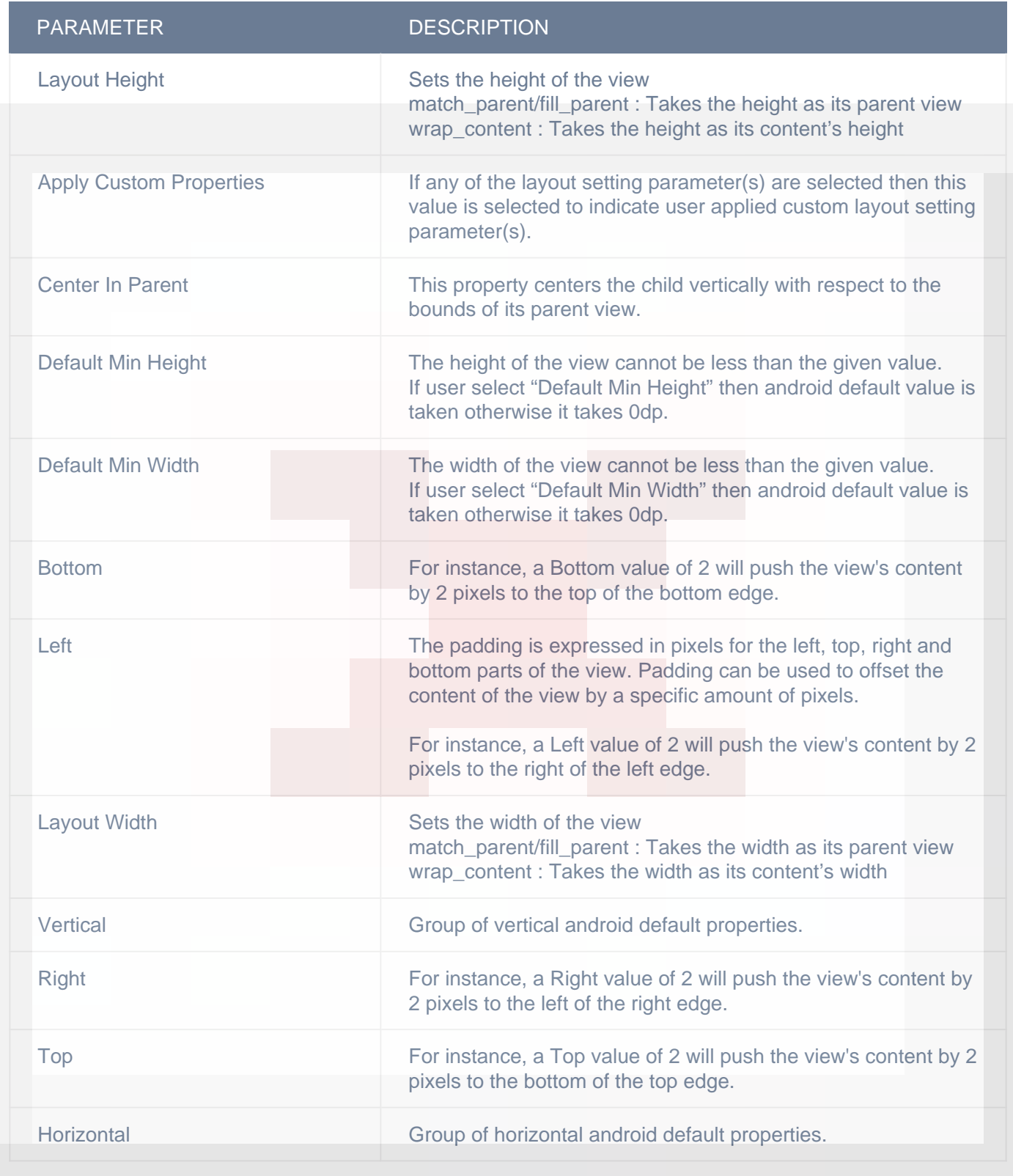

## **VERTICAL**

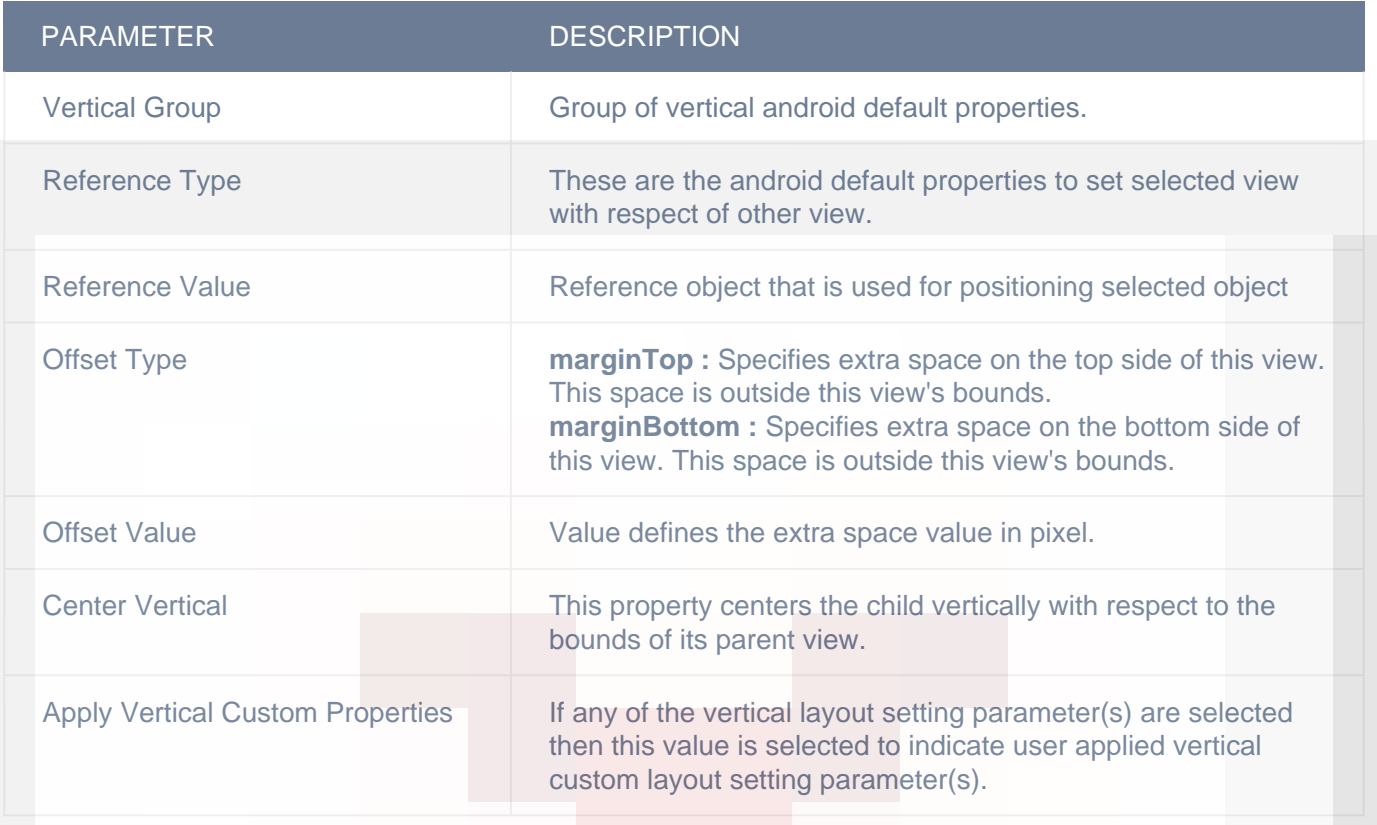

# HORIZONTAL

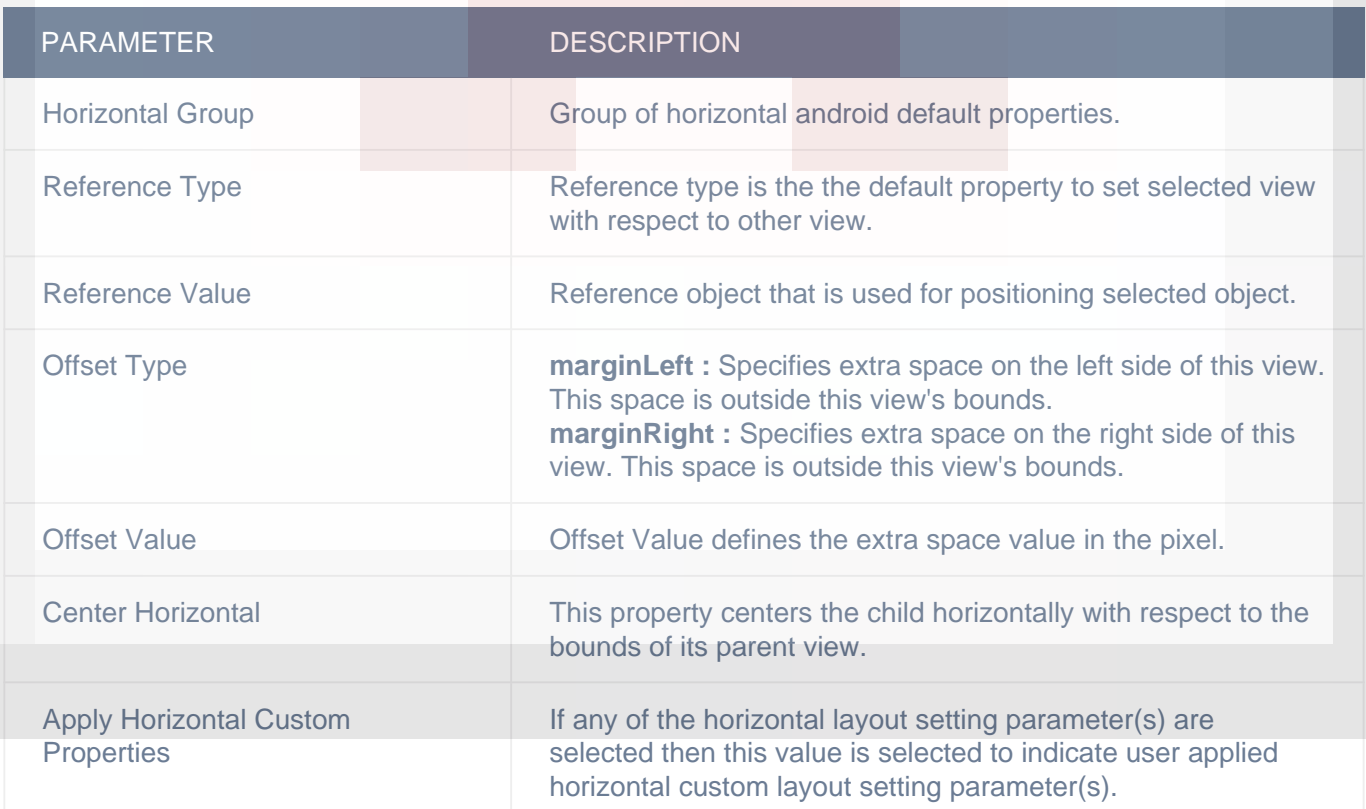

#### **OBJECT**

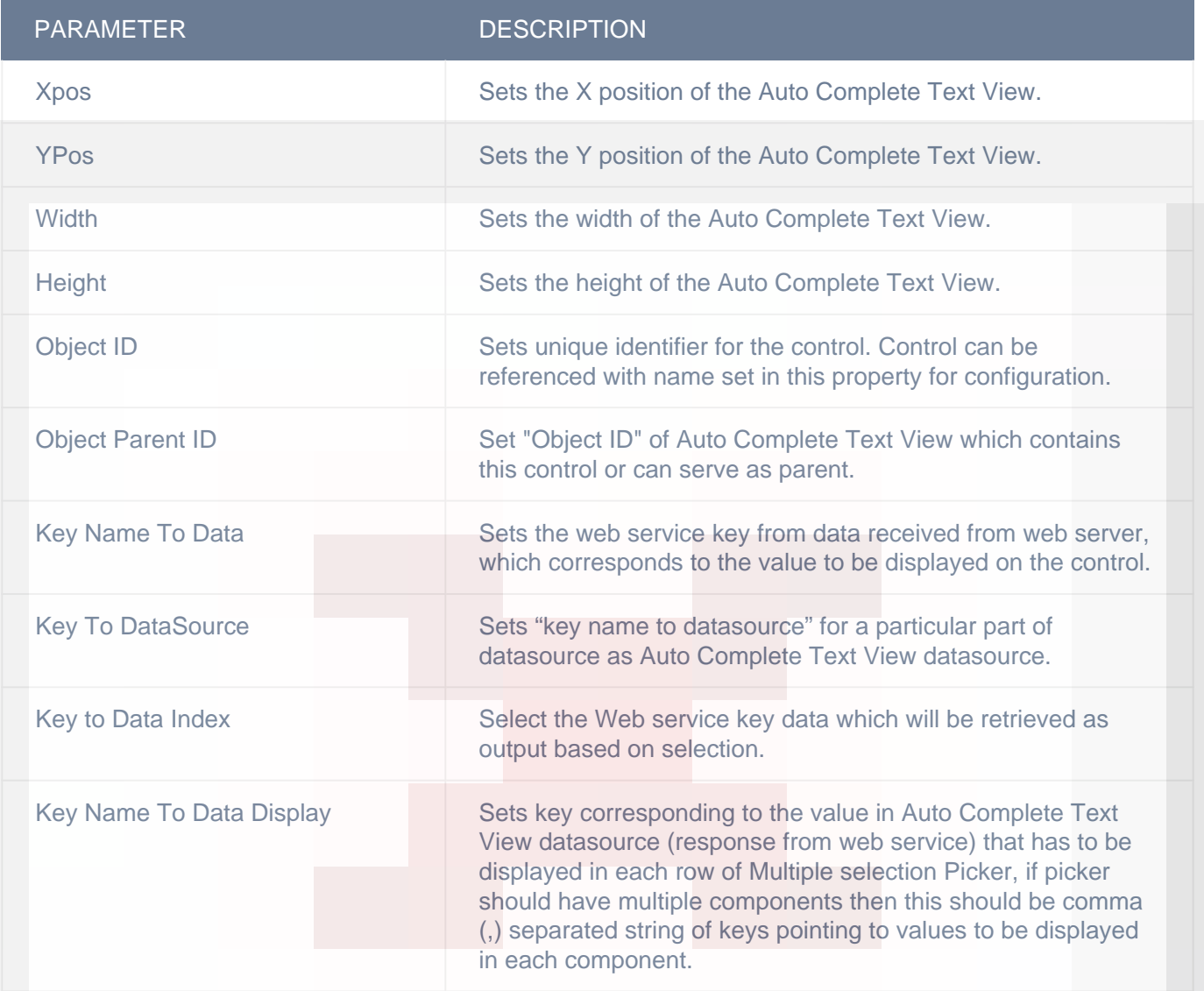

### DISPLAY/ADVANCETEXT

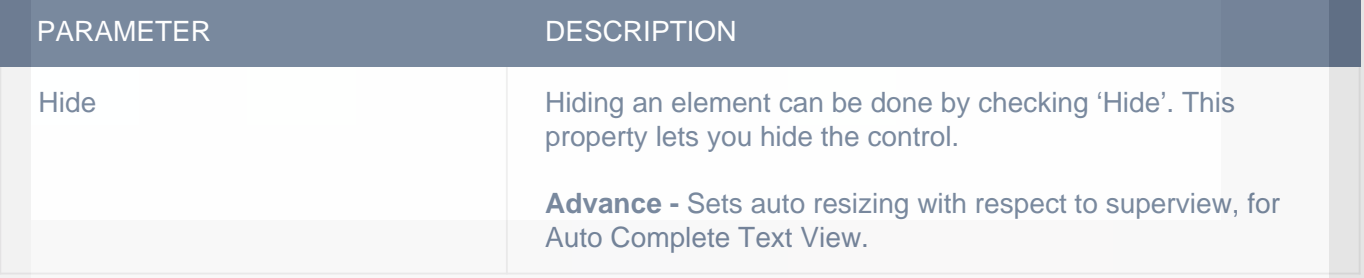

# **Actions**

#### **Load**

This event is triggered on load of a control. So any actions you want to perform when a control loads like WSCall to load data to be shown on control can be configured in "LOAD" event listed under "Action(S)" tab of the control.

#### **Auto Complete Text View Editing**

This event is triggered when user edits "Auto Complete Text Field" or "Auto Complete Text View" control. So any actions you want perform when user edits "Auto Complete Text Field" or "Auto Complete Text View", like reloading data source of those two controls, can be configured in "Auto Complete Text View Editing" event listed in "ACTION(S)" tab of "Auto Complete Text Field" or "Auto Complete Text View" control. "currentText" is the response parameter of "Auto Complete Text View Editing", which is text entered by user in the control.

Following are the response parameter for "Action Sheet selected" event :-

1)currentText :- Text entered by user in the control

# **Remarks**

#### **Key Name To Data and Key To Data Index**

If Auto Complete Text Field's data comes as an API call response then setting "Key Name To Data" property is mandatory. You need to set "Key Name To Data" property to a key from API response, which points to the value to be shown as suggestions. "Key To Data Index" property gives you the desired output value. In case the values shown in Auto Complete Text Field are repeating, this property will serve the purpose of differentiating/bifurcating. Set a key from API response which gives a value to identify each suggestion uniquely, in "Key To Data Index" property.

#### **allow Data from DataSource Only**

This property is for enabling auto complete text field or text view selection from data source which was populated on "LOAD" or "Auto Complete Text View Editing" events. When this option is enabled, user can select only from search results filtered from data source associated with auto complete control; else user can select the manually typed value.

#### **Remove Button**

Selected value for suggestions dropdown is added as a token to Auto Complete Text View Control, with a remove button(for removing the selected token when tapped on it). If you do not want remove button you can disable "Remove Button Required" property. You can set image for this remove button using "textView RemoveImage" property.

#### **Tokens Divider Image/Color**

Selected value for suggestions dropdown is added as a token to Auto Complete Text View Control.

Tokens will be divided by a divider, if more than one value is selected. You can customize this divider using "textView DividerImage" or "textView DividerColor" property.

# **Related faqs**

**[Can I customize drop down table view containing suggestions for this control?](http://www.configure.it/faq/#CanIcustomizedropdowntableviewcontainingsuggestionsforthiscontrol)**

**[What is "Allow Duplicate Values" property for?](http://www.configure.it/faq/#WhatisAllowDuplicateValuespropertyfor)**

**[I want only one value to be selected from Auto Complete Text View. How can I do this?](http://www.configure.it/faq/#IwantonlyonevaluetobeselectedfromAutoCompleteTextViewHowcanIdothis)**

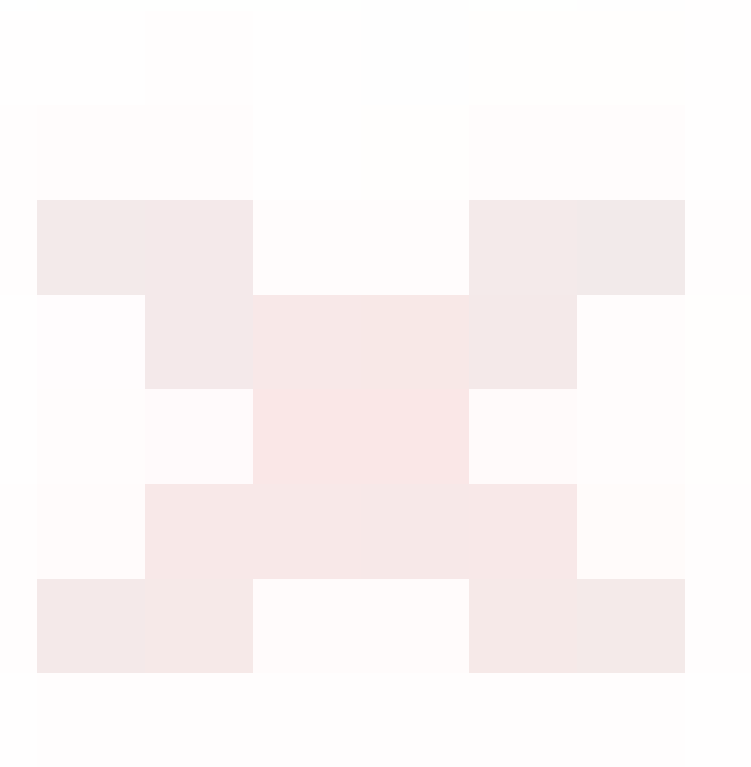